## **GIBcam.Info**

Installation instructions

- The provision of GIBcam v2023 for users with an active update • service follows the procedure for installing a ServicePack. This also applies to the integrated INTERFACE CAD data import interfaces.
- It is possible to install GIBcam v2023 with the full setup kit in addition to previous GIBcam-versions. To do this, it is The full setup kit recommended to create a new, separate application directory. *can be downloaded* The directory proposed by the installation kit has not *individually from the* necessarily to be taken over, it can be chosen ad lib. *GIBcam.Cloud*. Administrator privileges are required for installation.
- Under certain circumstances it can be necessary to install • additional extensions of the Microsoft operating system (OS) (so-called Redistributable Packages).

They are to be found in the GIBcam application directory  $(\rightarrow \text{ vcredist x64.exe})$  and also on <u>ftp.gibcam.com</u>  $(\rightarrow \text{ in the public})$ domain under 'DATA\Driver\Redistributable').

The installation kit of the GIBcam version update includes a • neutral license file. In normal cases, it should be sufficient for use. In all other case the correct license settings (license number and access mode) must be entered in the dialog box.

| License settings             |                   | License settings             |          |
|------------------------------|-------------------|------------------------------|----------|
| Serial number<br>Access mode | S11-0667<br>LOCAL | Serial number<br>Access mode | S*2-0665 |
| ОК                           | CANCEL            | ОК                           | CANCEL   |

These settings can also be edited via the command /INSTALL:LIC.

This dialog is displayed once for the first start, if the corresponding information has not yet been created or stored for the current user account on this PC.

- Licence data for INTERFACE-CAD direct interfaces (FlexLM or FlexNET) are included in the package of the installation kit. For locally licensed data interfaces, the FlexLM licence entry is made automatically. To do this, start the GIBcam software with administrator privileges after installation and check the function of the data interface by importing a typical, representative data example. Then repeat this with the current user account.
- The integrated GIBcam update assistant uses the FTP direct  $\rightarrow$  Notes on the proxy connection protocol to ftp.gibcam.com (IP: 80.151.27.195) for data and information transfer. In order to be able to use the *found in the* functions for fast and transparent access to service packs and information, the Internet access incl. firewall and, if necessary, proxy must be configured accordingly.

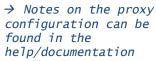

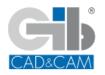

After successfull installation, it is recommended to adapt all existing, defined, administrative GIBcam system parameters under the system control settings of the operation system.

These administrative system entries 'overwrite' the default  $\rightarrow$  GIB\_INTERFACE\_PATH specifications defined by the user under 'Service/Modify'.  $\rightarrow$  GIB\_DATA PROJECT

Furthermore, all directory references under 'Service/Modify' have to be checked and adjusted if necessary. The same applies  $\rightarrow GIB_USER_PATH$ to existing, individual system data for post processor(s),  $\rightarrow$  GIB\_OSEK\_PATH tool list(s), print templates, feature match tables, color  $\rightarrow$  GIB\_AUTOSAVE\_PATH  $\rightarrow$  GIB\_AUTOSAVE\_PATH code tables, etc. The references to this must be made  $\rightarrow$  GIB\_PRINTOUT\_PATH separately in the corresponding functions.

→ GIB\_DATA\_PROJECT → GIB\_COMMON\_PATH

## Important

It is important to ensure that the directory entries for  $\rightarrow$  It is a must to It is important to ensure that the uncetory encloses to  $\rightarrow$  It is a must to INTERFACE and templates are correctly initialized to the set the INTERFACE directory structure of GIBcam v2023 when used in parallel with directory correctly older GIBcam versions. Mixing the data or allocations of the INTERFACE directory with older GIBcam software versions must be avoided at all costs.

## Attention

All data sets from GIBcam v2022 (project data, export data, initialization data, tool data, postprocessor data) are **fully** upward compatible with GIBcam v2023. Data from all older GIBcam versions <u>cannot be used directly</u> or are not fully Data conversion of upward compatible - i.e. information cannot be transferred older project data completely.

Data sets from GIBcam v2022 (project data, export data, initialization data, tool data, postprocessor data) are not fully downward compatible to older GIBcam software releases, can be converted with the last but release GIBcam v2022.b1190-1656 for further processing with older GIBcam software.

GIBcam v2023.B1200-1700 ... [20-01-2023]

can be done with GIBcam-DATO

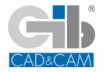